# **TRACKSO CONNECTION MANUAL FOR SOLIS INVERTERS**

**Brand:** Solis

**Type:** Solar On Grid String Inverter

**Models:** Solis-10K, Solis-10K-LV, Solis-15K, Solis-20K, Solis-20K-HV, Solis-25K, Solis-30K, Solis-33K, Solis-36K-HV, Solis-40K-HV , Solis-40K, Solis-50K, Solis-50K-HV, Solis-60K-HV, Solis-70K-HV

### CONNECTION DIAGRAM

The below diagram shows communication interface which is located at the bottom of the inverter.

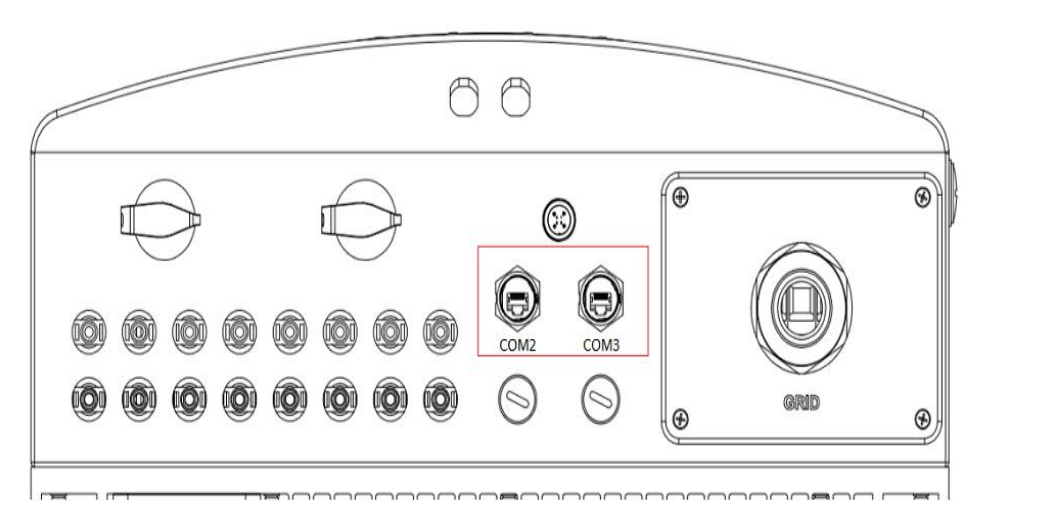

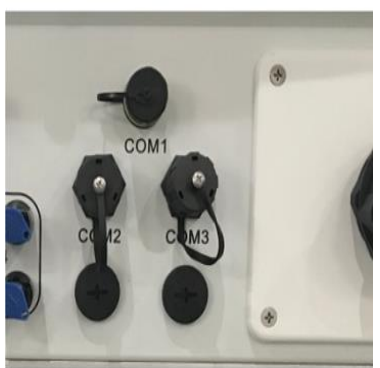

*Figure P1 –Sample Photo of Bottom of the Solis Inverter for Connections*

## *Connection Procedure*

- 1. Please unscrew the RS485 terminal (communication port ) as shown in Figure P1.
- 2. Please make the connections from the Inverter RS485 port to TrackSo IoT Gateway as per Method-1 or Method-2 mentioned (Pictures available on next page)

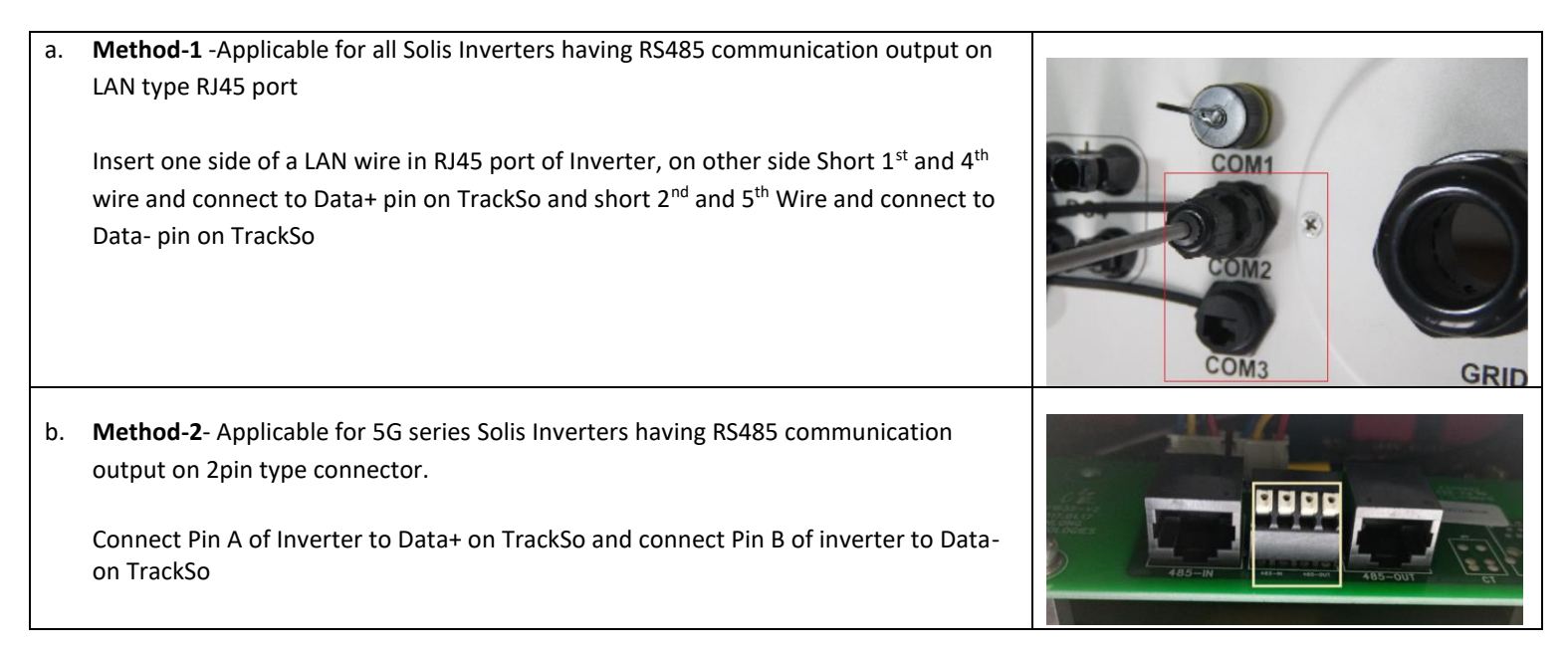

# Method-1

# *Method-1 -Applicable for all Solis Inverters having RS485 communication output on LAN type / RJ45 port*

- Insert one side of a LAN wire in RJ45 port of Inverter, on other side Short 1<sup>st</sup> and 4<sup>th</sup> wire and connect to Data+ pin on TrackSo and short 2<sup>nd</sup> and 5<sup>th</sup> Wire and connect to Data- pin on TrackSo

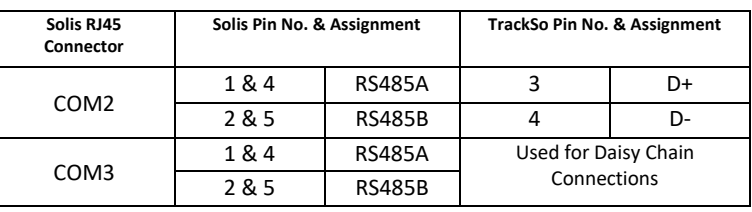

*Table PT1 –Solis RJ45 type port connections with TrackSo IoT Gateway*

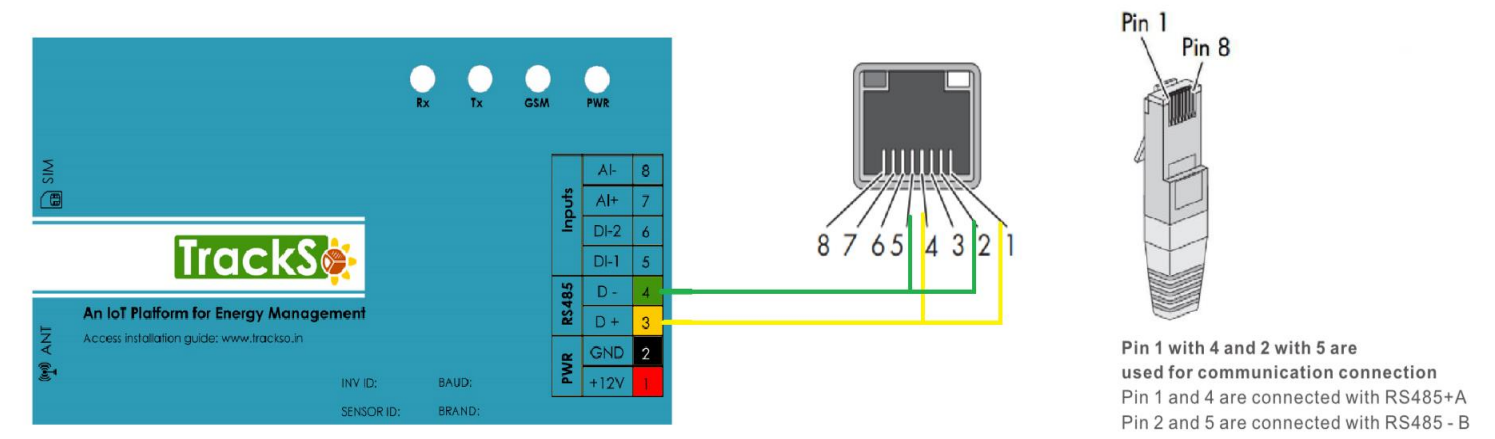

#### **Multiple Inverter Connections**

If multiple Inverters are to be connected then connect all Inv in daisy chain mode over the RS485 communication cable. Set different Modbus address (1~256) for each inverter in LCD display.

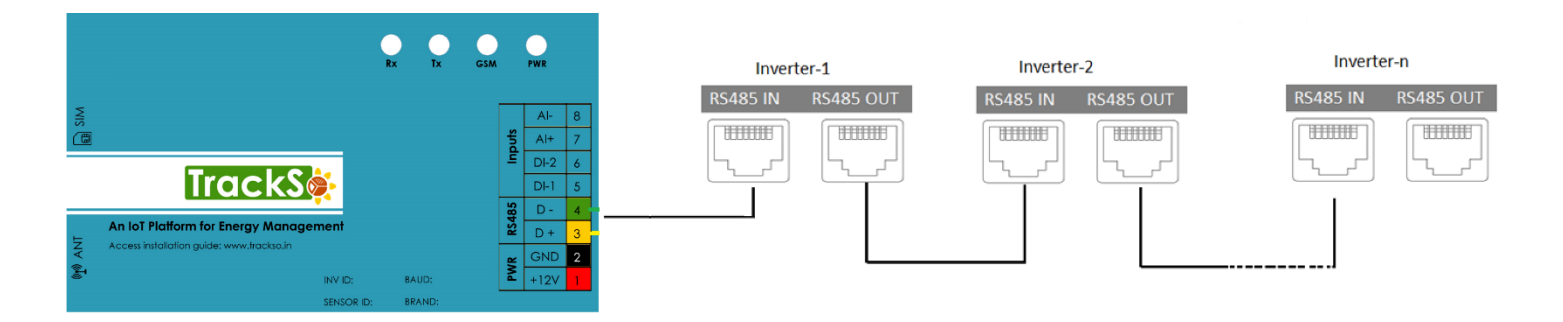

Note: Ensure to use a 120ohm Modbus Terminator at the end of the network, for proper communication

# Method-2

# *Method-2 - Applicable for 5G series Solis Inverters having RS485 communication output on 2pin type connector.*

- Connect Pin A of Inverter to Data+ on TrackSo and connect Pin B of inverter to Data- on TrackSo

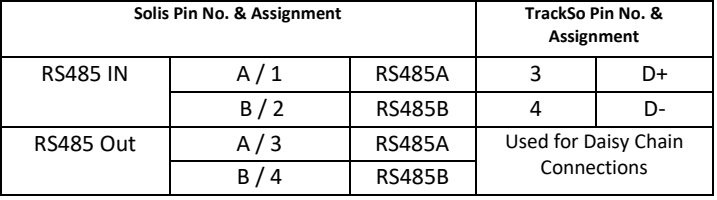

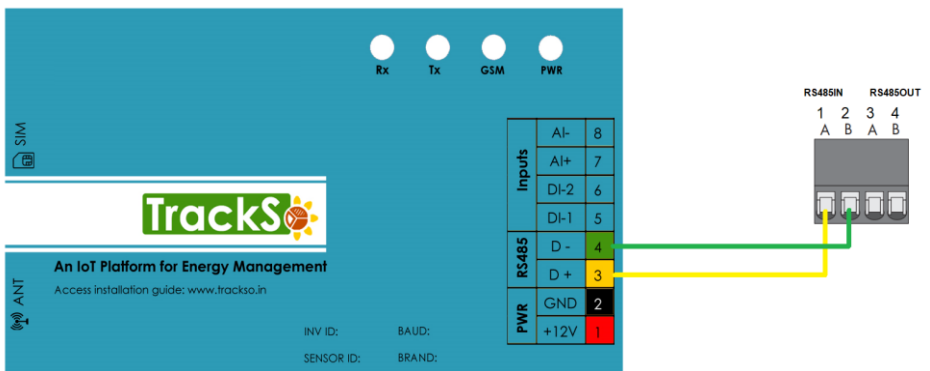

#### **Multiple Inverter Connections**

If multiple Inverters are to be connected then connect all Inv in daisy chain mode over theRS485 communication cable. Set different Modbus address(1~256) for each inverter in LCD display.

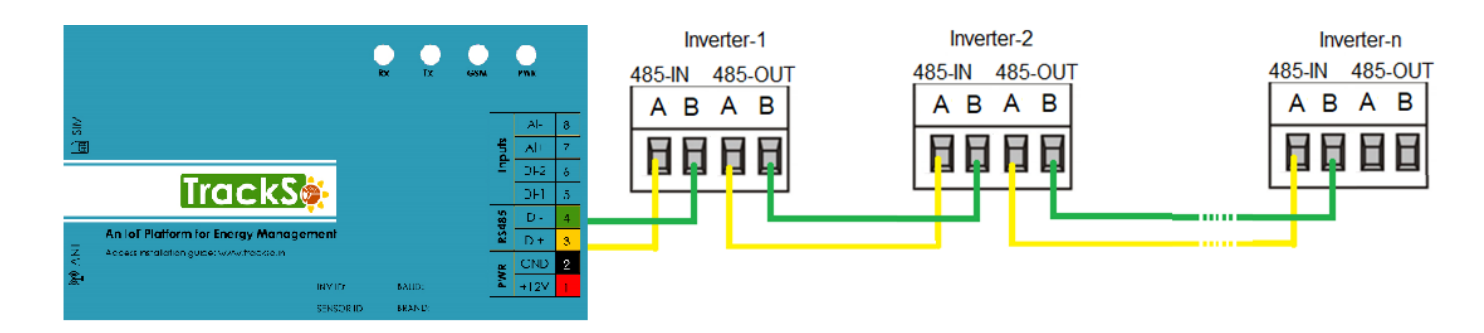

Note: Ensure to use a 120ohm Modbus Terminator at the end of 1the network, for proper communication

*Table PT2 –Solis Inverter connections with TrackSo IoT Gateway*

# Inverter ID: **1, 2, 3, 4 ….** Continuous numbering starting with 1, **(Range:** 1 to 247) Baud Rate: **9600 (Default)** Data Bits: 8, Stop Bit: 1, Parity: None

#### CONFIGURATION AT THE INVERTER END

# SETTING THE INVERTER ID

# **Set correct Inverter Ids**

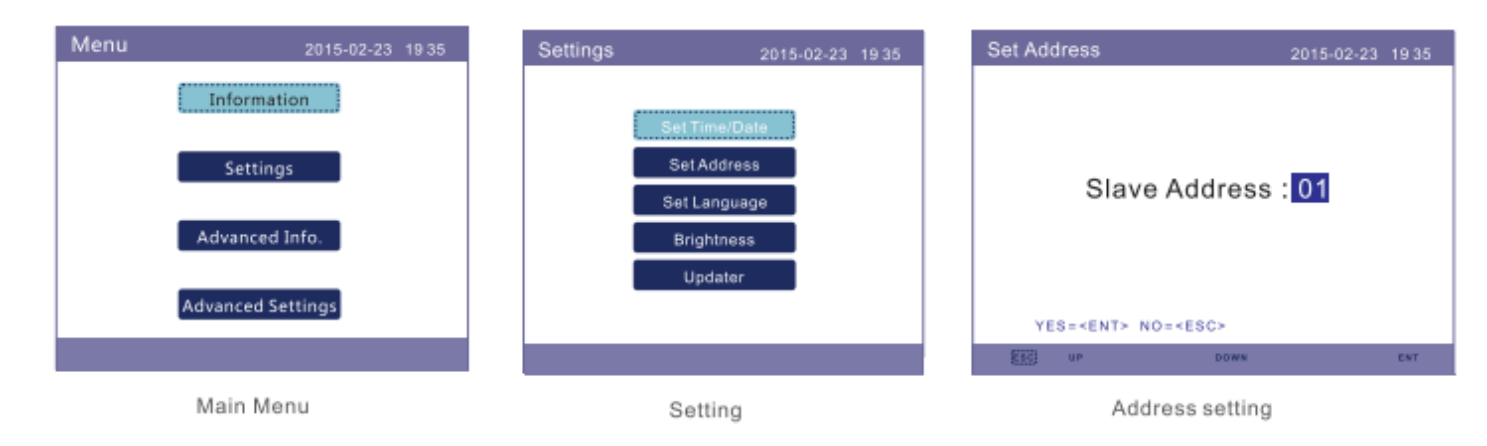

## SETTING THE BAUD RATE

Default baud rate of Inv : 9600bps

If you connect multiple inverters via RS485, set the same baud rate on each inverter.

Kindly note Solis Inverters are by default available at 9600bps and does not provide any option to change baud rate.

#### SET DATE & TIME OF INVERTER

### **Set the Correct Date & Time**

For a precise calculation of the statistics in the inverter itself and in a monitoring system, date and time have to be correct.

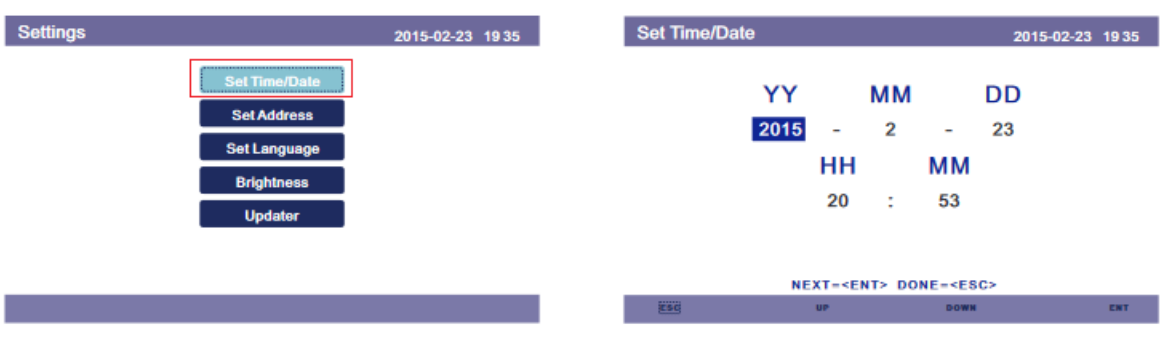